# Настройка coturn в AWS EC2

### Описание

Для того, чтобы пользователи могли публиковать и играть потоки с закрытыми на их стороне медиапортами, может быть полезно развернуть TURN [сервер](file:///opt/TeamCityAgent/work/e8d9ff752ef6fac0/site/ru/WCS52/Working_through_Firewall/TURN_server/). Если по какимто причинам функционала встроенного TURN сервера недостаточно, и при этом нежелательно развертывать отдельный экземпляр в AWS EC2, либо сервер должен использоваться в составе группы [масштабирования](file:///opt/TeamCityAgent/work/e8d9ff752ef6fac0/site/ru/WCS52/WCS_in_Amazon_EC2/AWS_load_balancer_with_auto_scale_quick_setup/), можно развернуть [coturn](https://github.com/coturn/coturn) на том же экземпляре, что и WCS.

### Развертывание экземпляра сервера в AWS EC2

Разверните сервер в AWS EC2 по этой [инструкции](file:///opt/TeamCityAgent/work/e8d9ff752ef6fac0/site/ru/WCS52/WCS_in_Amazon_EC2/). При развертывании, добавьте в группу безопасности TCP порт 443

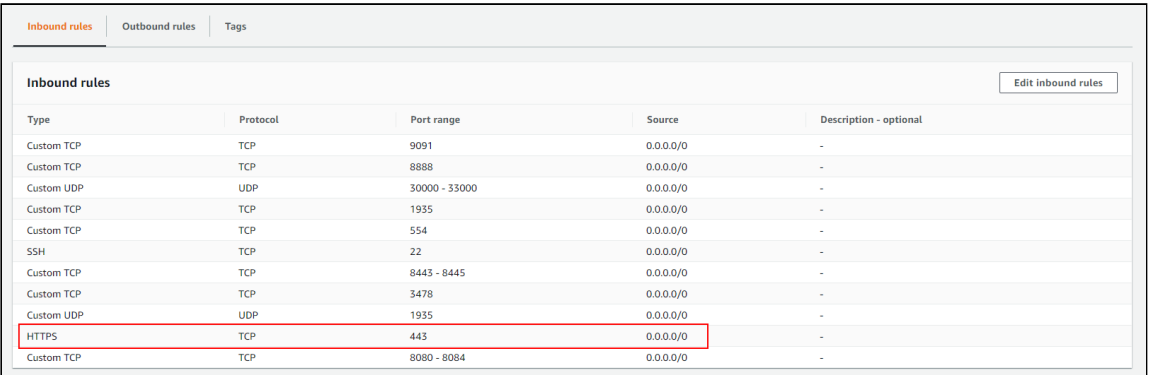

## Настройка WCS

Добавьте в файл настроек fl[ashphoner.properties](file:///opt/TeamCityAgent/work/e8d9ff752ef6fac0/site/ru/WCS52/Working_with_the_server/Core_settings/Settings_file_flashphoner.properties/) параметр

```
rtc_ice_add_local_interface=true
```
и перезапустите WCS.

### Установка и настройка coturn

1. Установите coturn из репозитория epel-release

```
sudo amazon-linux-extras install epel
sudo yum install coturn
```
2. В файле настроек coturn /etc/coturn/turnserver.conf укажите следующие параметры

# Listen port 443 listening-port=443 # Listen on internal IP only listening-ip=172.31.xx.xxx # Set up external IP option as coturn manual recommends external-ip=54.75.x.xxx/172.31.xx.xxx # Set user and password user=username:password # Set the domain realm=yourdomain.com # Disable UDP listener no-udp # SSL certificate and key cert=/etc/pki/coturn/public/cert.pem cert=/etc/pki/coturn/private/cert.key

Остальные параметры можно оставить по умолчанию

3. Чтобы разрешить coturn прослушивать порт 443, добавьте в секцию [Service] файла /lib/systemd/system/coturn.service параметр

AmbientCapabilities=CAP\_NET\_BIND\_SERVICE

4. Запустите coturn

sudo systemctl start coturn

#### Тестирование

Откройте пример Firewall Traversal Streaming в браузере, укажите в поле TURN server имя своего сервера и порт 443, а также имя и пароль, опубликуйте и проиграйте поток

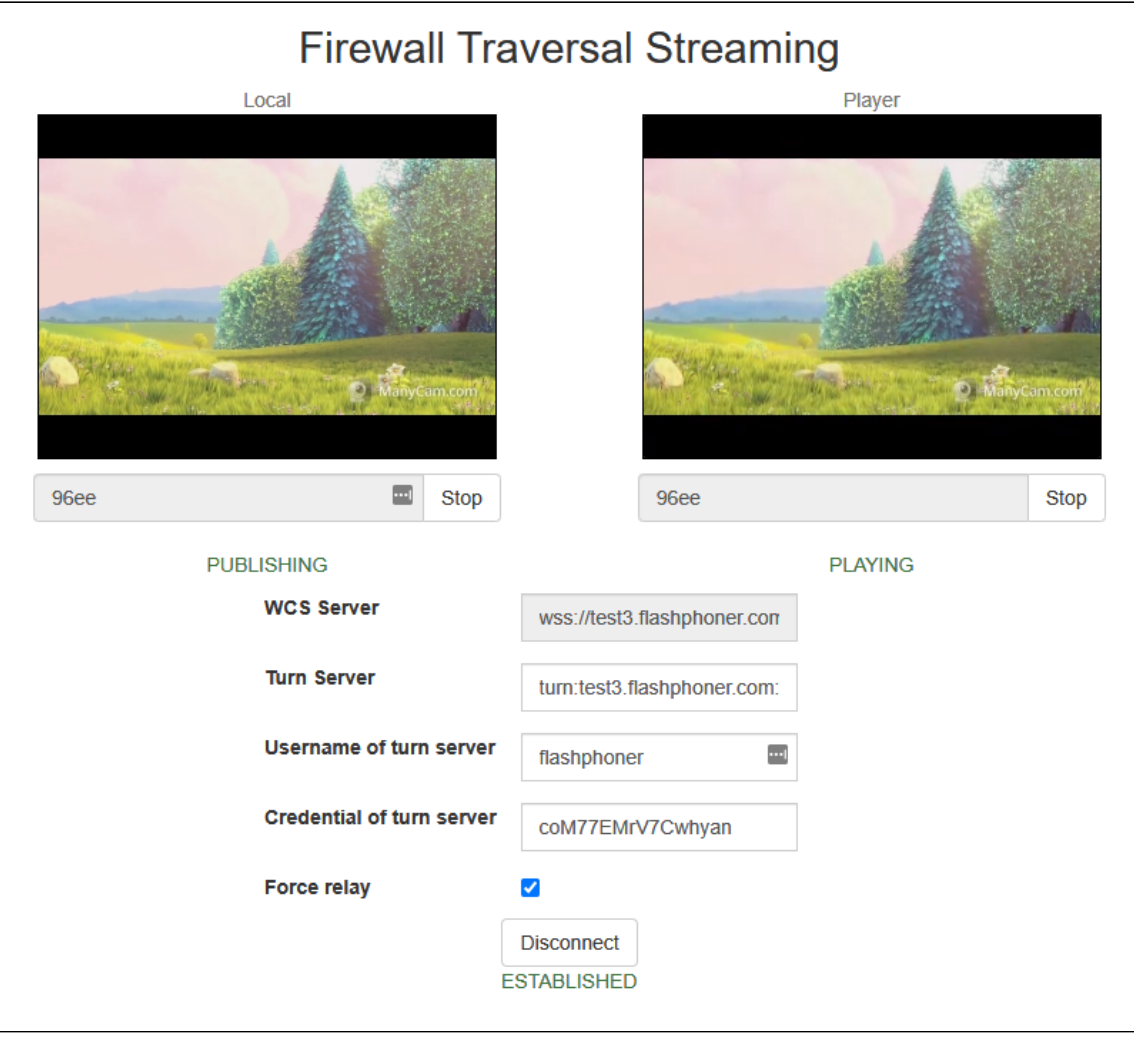